# **Add Prefix or Suffix(Only for wired barcode scanner)**

#### **1. How to add Prefix:**

For example, add the prefix of one byte, the character is "(", the corresponding ASCII Decimal Number is 040.

- a. Read "Enter/Exit Programming Mode"setting code
- b. Read "Configure Prefix No.1 byte"
- c. Read Bytecode values in sequence, "0" "4" "0".
- d. Read "Enter/Exit Programming Mode"setting code

#### **2. How to add Suffix:**

For example, add the suffix of one byte, the character is ")", the corresponding ASCII Decimal Number is 041.

- a. Read "Enter/Exit Programming Mode"setting code
- b. Read "Configure Prefix No.1 byte"
- c. Read Bytecode values in sequence, "0" "4" "1".
- d. Read "Enter/Exit Programming Mode"setting code

# **3. Add multi-byte prefix:**

For example,

- a. Read "Enter/Exit Programming Mode"setting code
- b. Read "Configure Prefix No.1 byte"
- c. Read Bytecode values in sequence
- d. Read "Configure Prefix No.2 byte"
- e. Read Bytecode values in sequence
- f. By the same way......
- g. Finish to add, read "Enter/Exit Programming Mode"setting code.

# **4. Add a multi-byte suffix:**

This is similar to adding multi-byte prefixes.

# **5. Clear all prefixes:**

Read "Clear all prefixes" setting code

# **6. Clear all suffixes:**

Read "Clear all suffixes" setting code

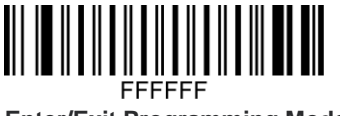

**Enter/Exit Programming Mode**

**Add Prefix**

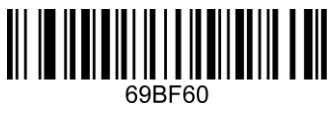

**Configure Prefix No.1 byte**

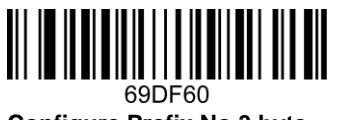

**Configure Prefix No.3 byte**

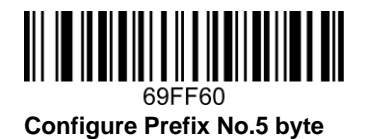

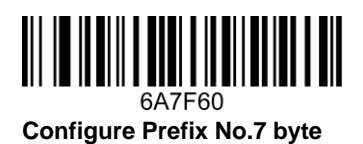

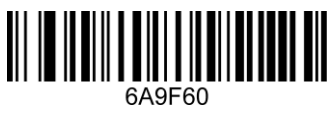

**Configure Prefix No.9 byte**

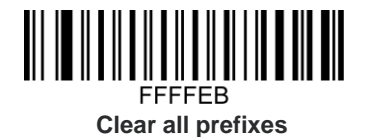

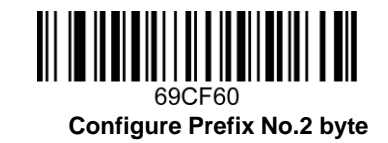

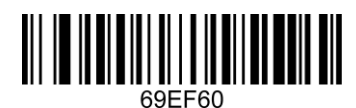

**Configure Prefix No.4 byte**

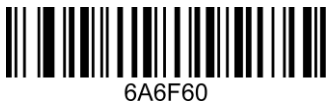

**Configure Prefix No.6 byte**

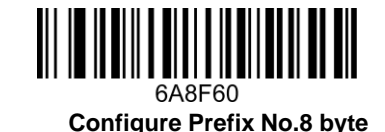

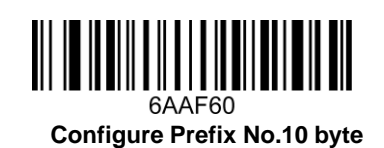

**Add Suffix**

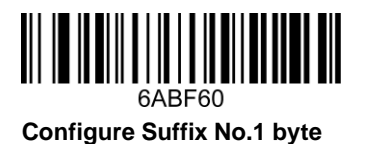

6ADF60 **Configure Suffix No.3 byte**

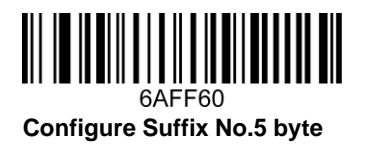

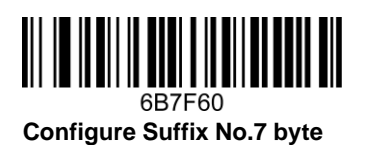

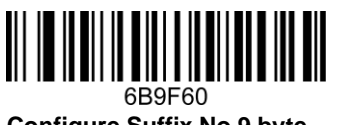

**Configure Suffix No.9 byte**

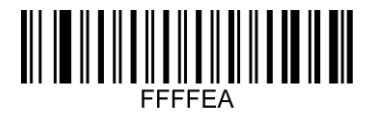

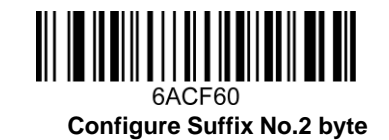

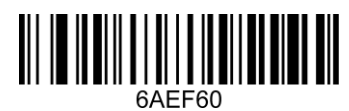

**Configure Suffix No.4 byte**

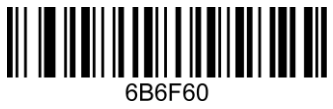

**Configure Suffix No.6 byte**

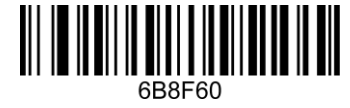

**Configure Suffix No.8 byte**

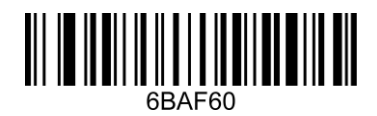

**Configure Suffix No.10 byte**

**Clear all suffixes**

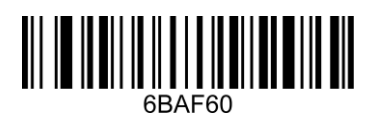

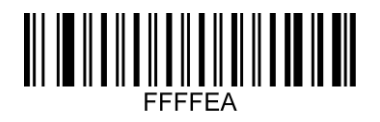

#### **Bytecode Value**

When read the three-digit configuration code, the first reading will make one sound, the second reading will make two sound, and the third reading will make three sound.

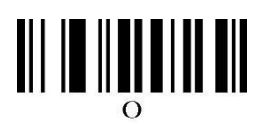

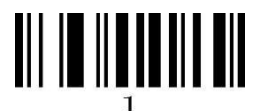

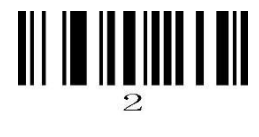

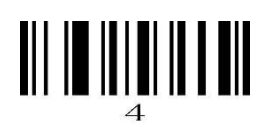

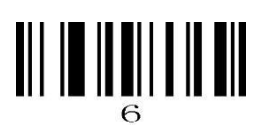

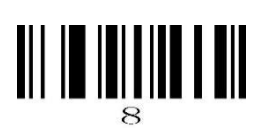

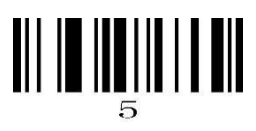

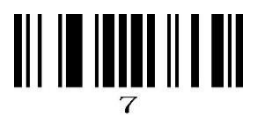

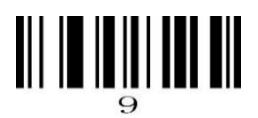

#### Annex: ASCII Code Table (1~127)

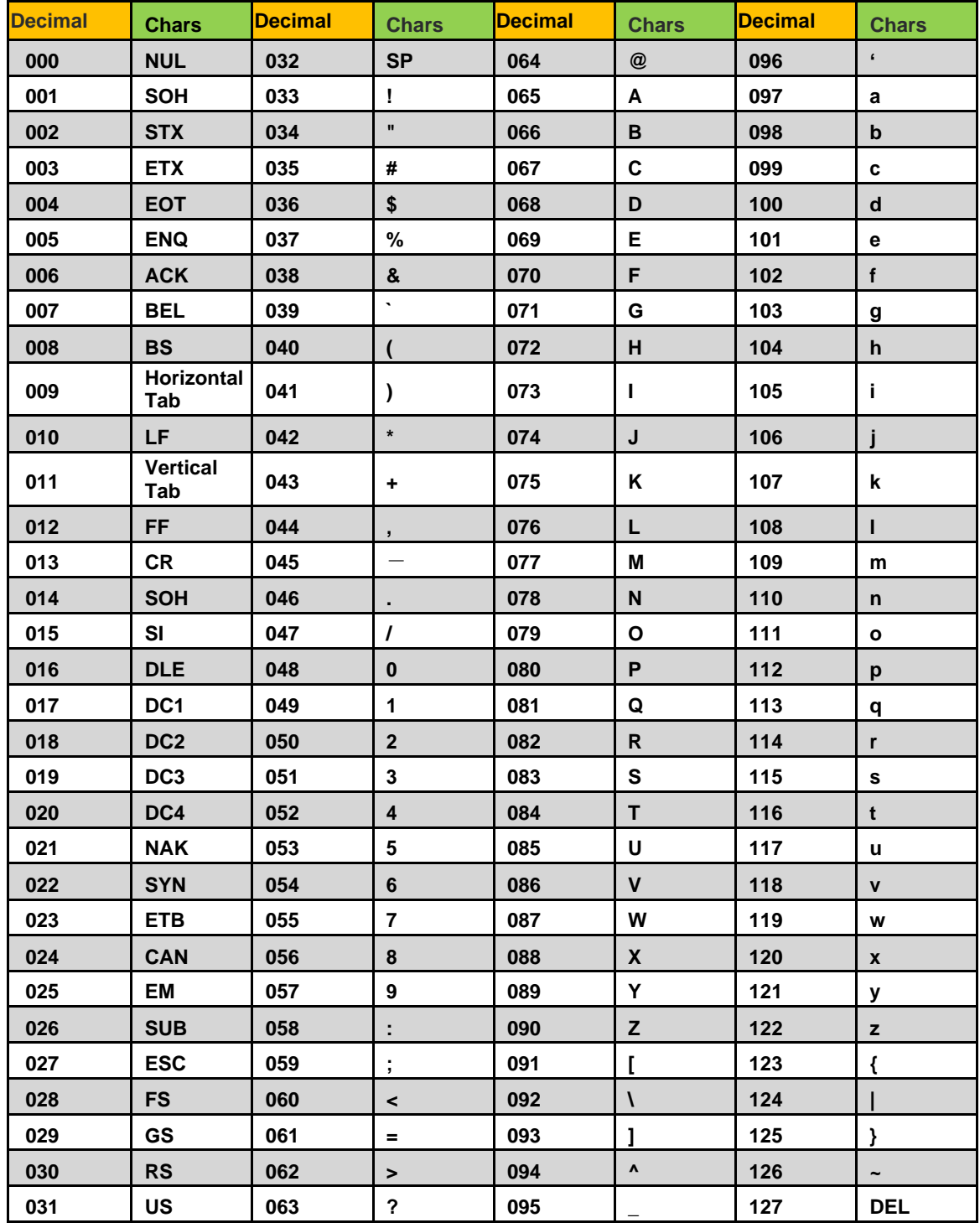

If you wanna see the Chars of 000~032, you still need to read the below two setting codes after finish the setting of prefix or suffix.

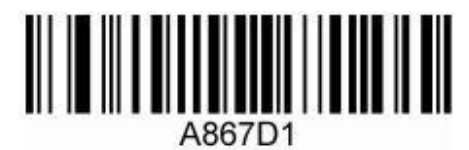

**Transmit invisible characters** 

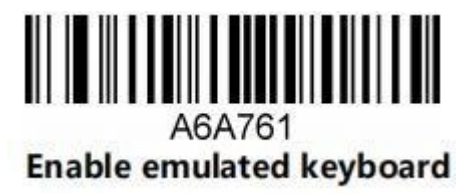

# **ASCII code Extension Character (CP-1252 code)**

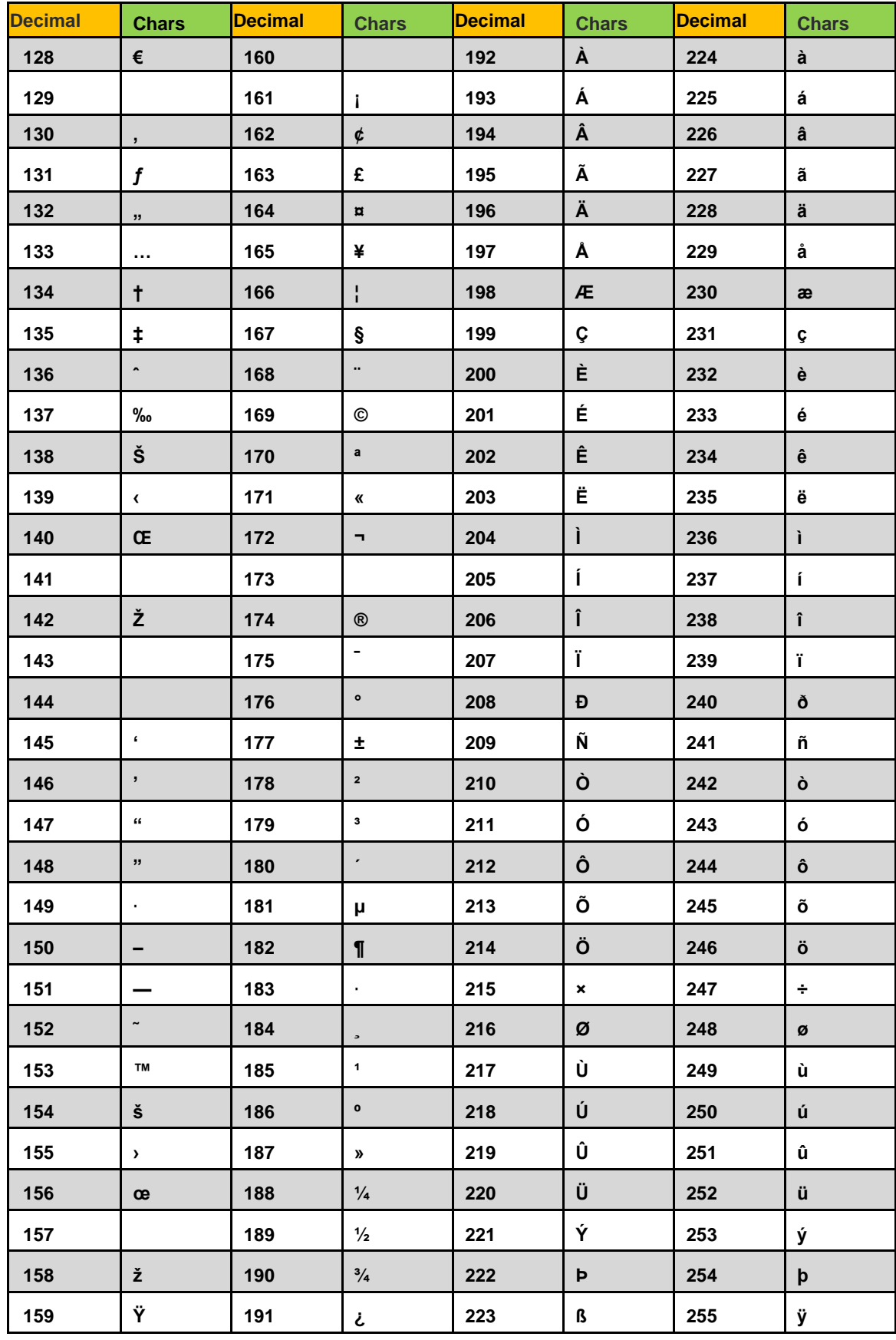